**Versión 2.33**

BOLETÍN (MAYO 2014) a2 Nómina Versión 2.33

# **a2 softway C. A.**

### **V E R S I Ó N 2 . 3 3**

# **a2 Nómina**

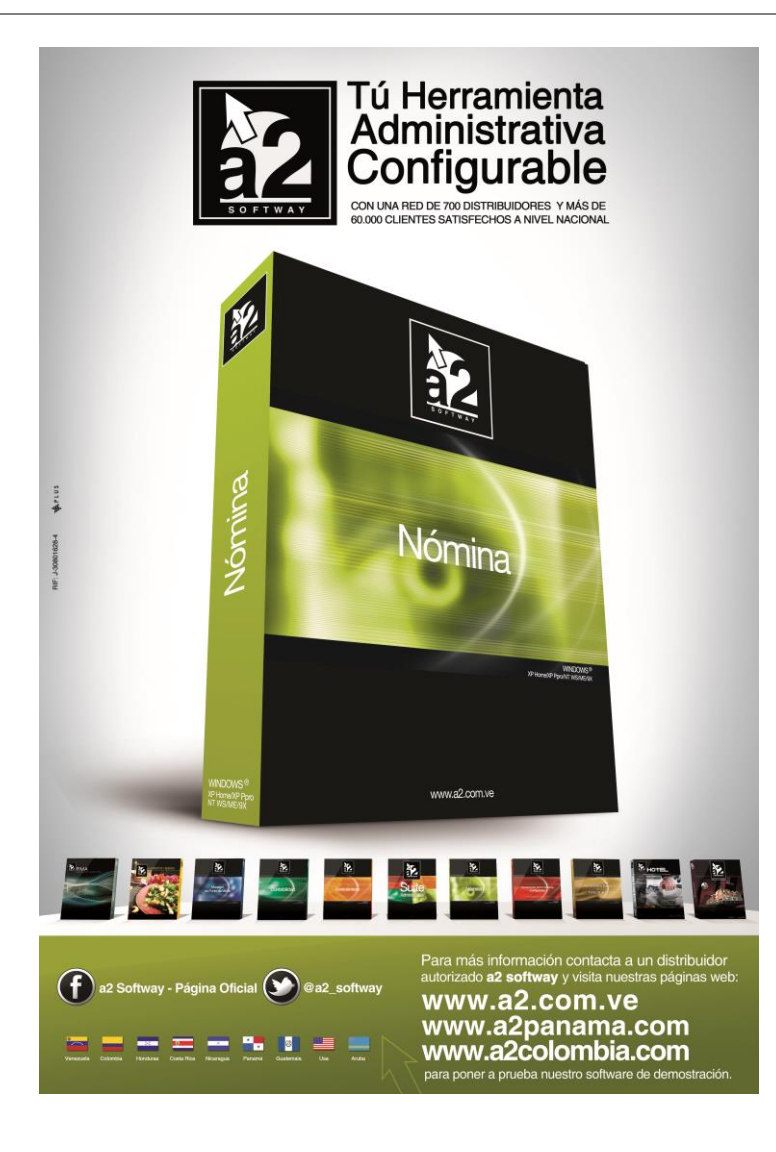

e-mail [a2softway@cantv.net](mailto:a2softway@cantv.net) [www.a2.com.ve](http://www.a2.com.ve/) Maracaibo-Venezuela

# Tabla de Contenido

# **Capítulo 1 [\(Mejoras\)](#page-3-0):**

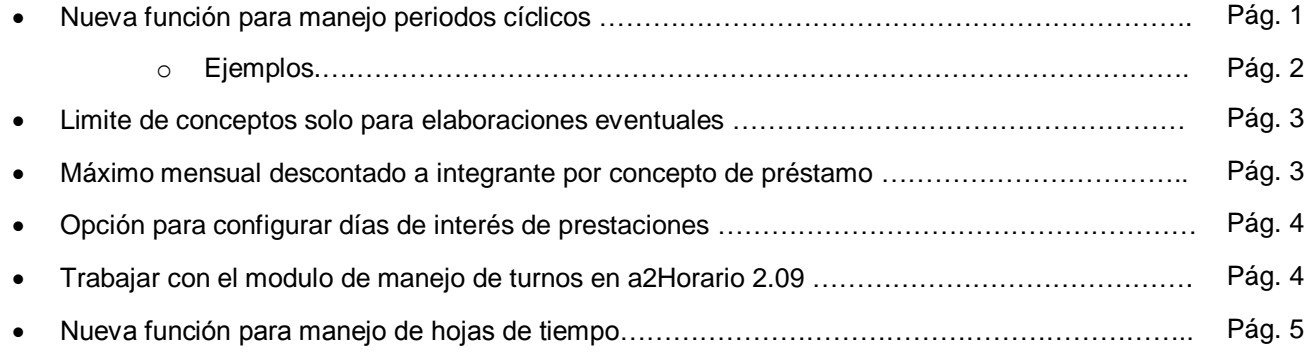

# **Capítulo 2 [\(Revisiones\)](#page-8-0):**

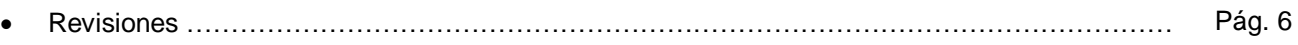

#### **NÓMINA VERSIÓN 2.33**

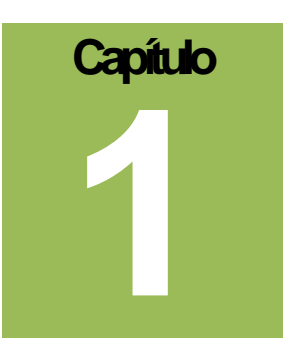

# <span id="page-3-0"></span>**Mejoras.-**

**1) Nueva función para manejo periodos cíclicos:** Esta nueva función le permite crear conceptos con formulas que se activen dependiendo de una frecuencia preestablecida. Esta función puede encontrase en la sección de Funciones, en la subsección de Misceláneas en el Editor de Fórmulas.

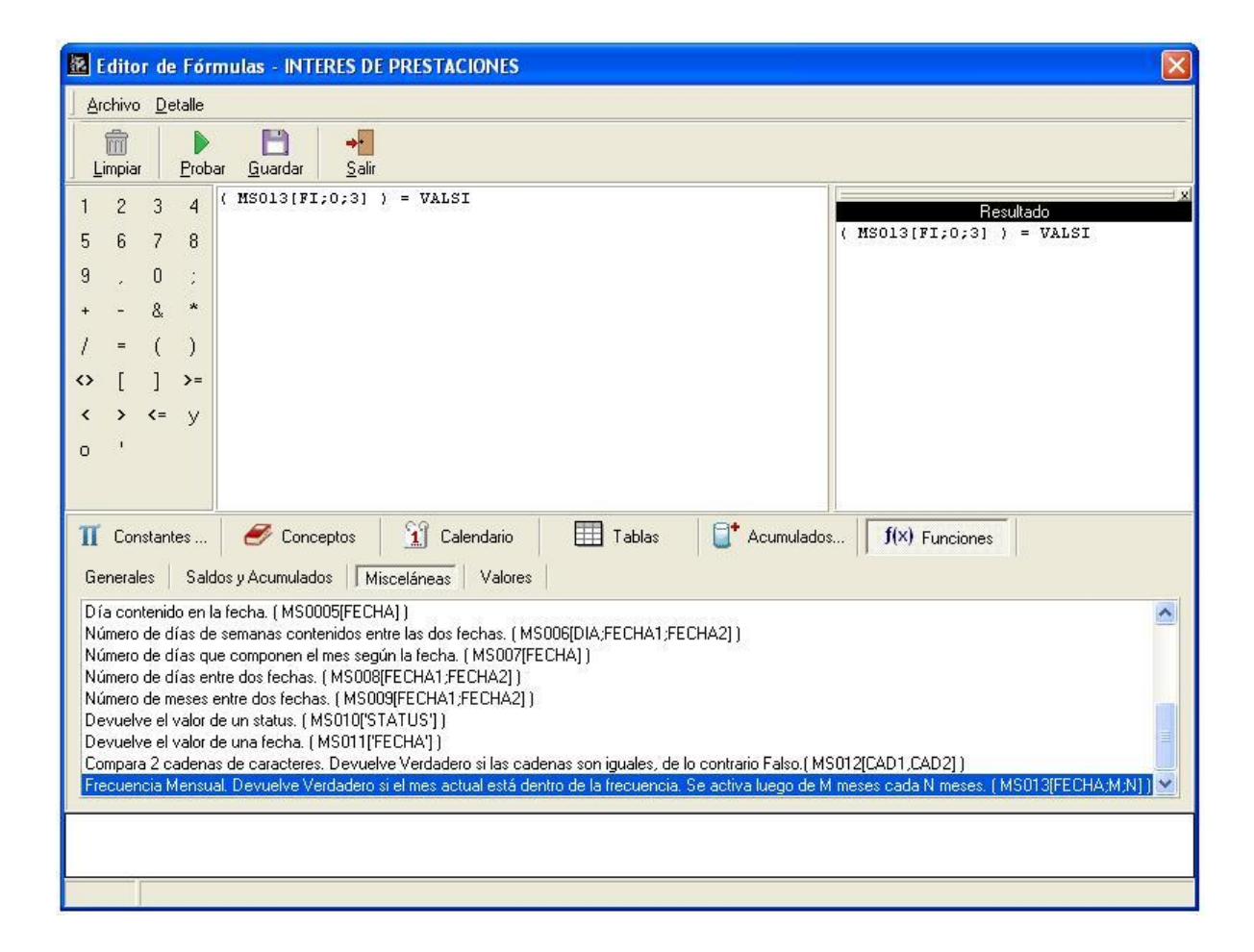

La función tiene la siguiente forma: *MS013(FECHA;INICIO;CICLO)*, donde:

- *FECHA*: indica la fecha base sobre la cual se va a basar la función para calcular el periodo. Esta puede ser escrita de manera explicita como '31-12-2013', o puede tomar como entrada el resultado de otra función que devuelva una fecha tal como *FI* (Fecha de Ingreso).
- *INICIO*: es un número entero positivo que señala cuantos meses después *FECHA* comienza el ciclo. El ciclo se activara por primera vez en el periodo que incluya la fecha *FECHA + INICO*.
- *CICLO*: es un número entero positivo que refiere a cada cuantos meses después de la ultima activación se volverá a activar la función.

La función devuelve el valor *VALSI* cuando se activa.

**Nota Importante**: Esta función esta diseñada para ser usada en formulas condicionales.

 **Ejemplos:** Para poder entender mejor como usar esta función a continuación se mostraran algunos ejemplos:

a) Se requiere que la función, partiendo del 1ro de enero del 2014, se active cada cuatro (4) meses:

$$
(MS013('01-01-2014';0;4)) = VALSI
$$

Comenzando de la *FECHA* establecida que fue el 1ro de Enero del 2014 (*'01-01-2014'*) se activara cada cuatro (4) meses como se puso en el *CICLO*, el primer periodo que se active la función será el que contenga la fecha del 1ro de Abril del 2014, luego el siguiente seria el periodo que contenga 1ro de Agosto del 2014, próximamente el periodo que contenga 1ro de Enero del 2015, y así sucesivamente.

b) Se requiere que la función se active cada tres (3) meses después de la fecha de ingreso del integrante, y luego cada tres (3) meses sucesivos:

$$
(MS013(FI;1;3)) = VALSI
$$

En este caso, queda establecido como *FECHA* el resultado de la función *FI* (Fecha de Inicio del Integrante), y se estableció que comenzara el ciclo un mes después de está. Suponiendo que el integrante ingreso el 15 de Marzo del 2007, la función iniciaría por primera vez en el periodo que contenga la fecha del 15 de Julio del 2007, luego se activaría de nuevo el 15 de Octubre del 2007, y así sucesivamente.

**2) Limite de conceptos solo para elaboraciones eventuales:** Fue agregada la opción de establecer conceptos que no aparezcan al elaboración regular, y pero que puedan ser seleccionados a la hora de establecer una elaboración eventual.

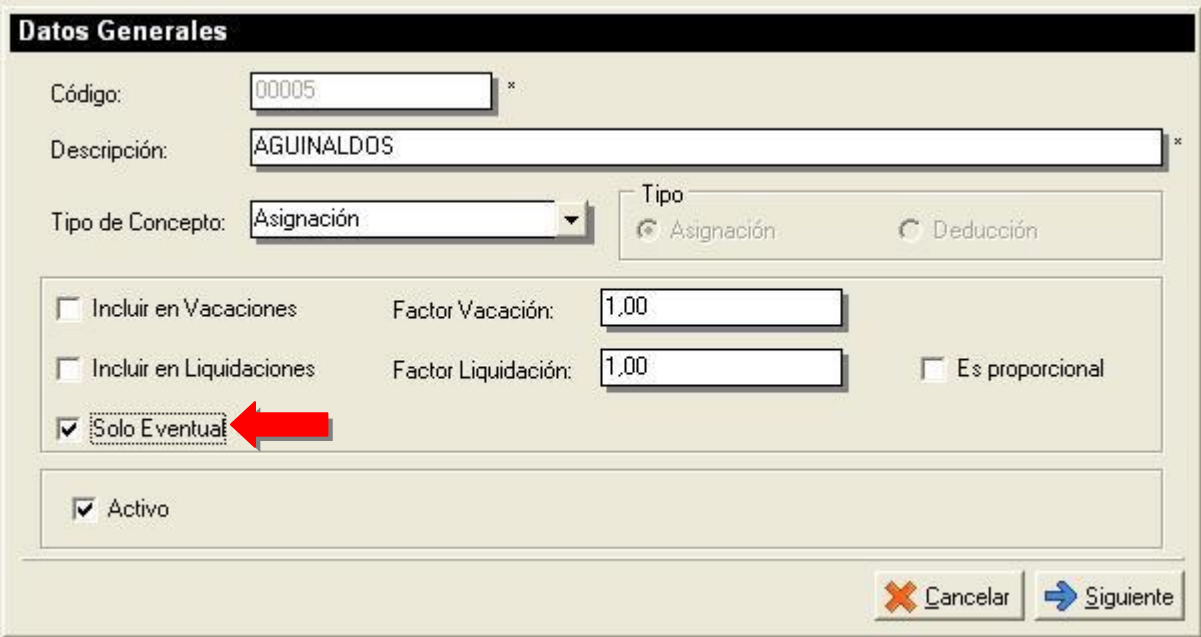

Para utilizar la opción solo tiene que activarla en la sección de Datos Generales del concepto.

**3) Máximo mensual descontado a integrante por concepto de préstamo:** Ahora es posible establecer un límite a cuanto podrá ser deducido de un integrante cada mes debido a un préstamo. Si antes de finalizar un mes, se llegase a superar el monto máximo preestablecido, solo le será descontado hasta ese monto al integrante.

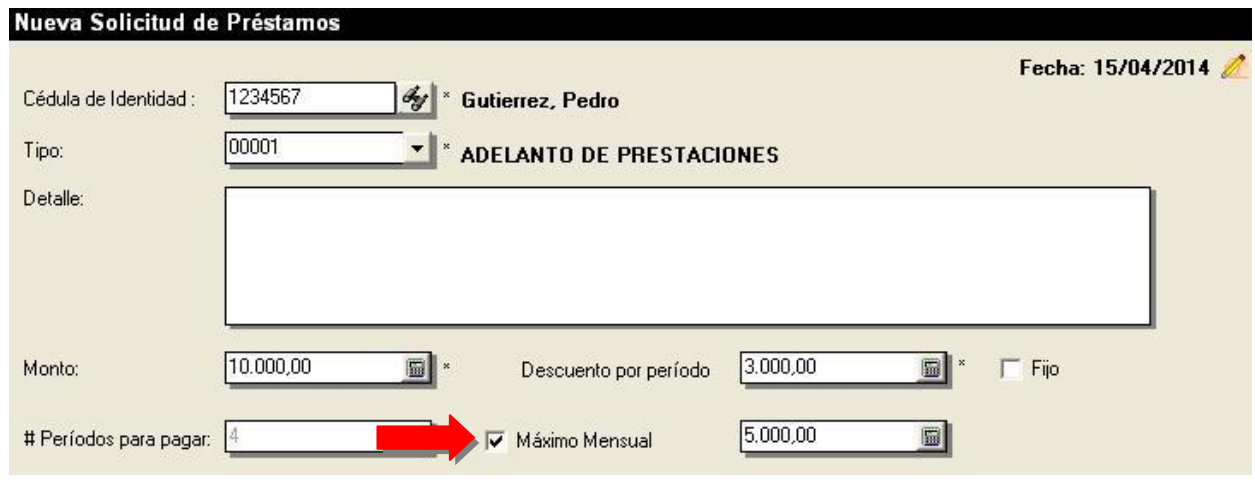

#### **NÓMINA VERSIÓN 2.33**

Puede usar la opción en el momento de crear una nueva solicitud de préstamo activando el Máximo Mensual, y luego estableciendo un monto.

**Nota Importante**: Una vez aprobada la solicitud de préstamo, esta opción no es modificable.

**4) Opción para configurar días de interés de prestaciones:** En esta versión se podrá indicar la cantidad de días que desea se desea acumular trimestralmente en el informe de interés sobre prestaciones. Este valor se puede establecer en la configuración del informe y su valor por defecto es de quince (15) días.

**5) Trabajar con el modulo de manejo de turnos en a2Horario 2.09:** La nueva versión de a2Horario ahora tiene la opción de conectarse directamente con el modulo de manejo de turnos de a2Nomina, lo que permite utilizar los turnos establecidos ahí como base para hacer los cálculos de horario de cada integrante.

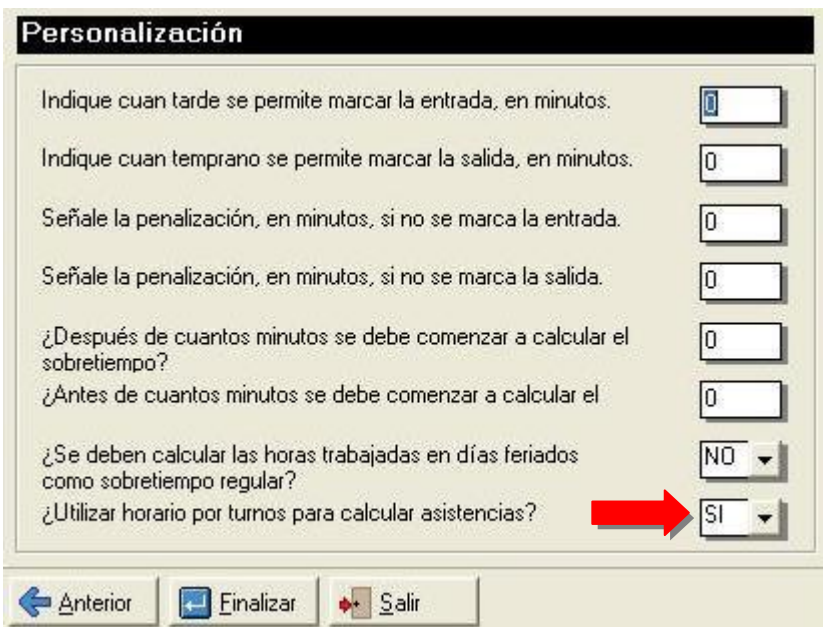

Para poder establecer la conexión solo hace falta indicarlo en la sección de personalización de la configuración de a2Horario.

> **Nota Importante**: Si esta opción es seleccionada, será ignorado cualquier horario asignado a un horario especifico, y solo se tomaran en cuenta las asignaciones en manejo de turnos.

**6) Nueva función para manejo de hojas de tiempo:** Se introdujo una función que permite utilizar hojas de tiempo y sus constantes asociadas en la formulación de conceptos, sin importar de que sea la hoja de tiempo asociada a la nomina, o a la elaboración eventual realizada. Se puede acceder a esta función en el editor de fórmulas en la sección de funciones, bajo la subsección de Saldos y Acumulados:

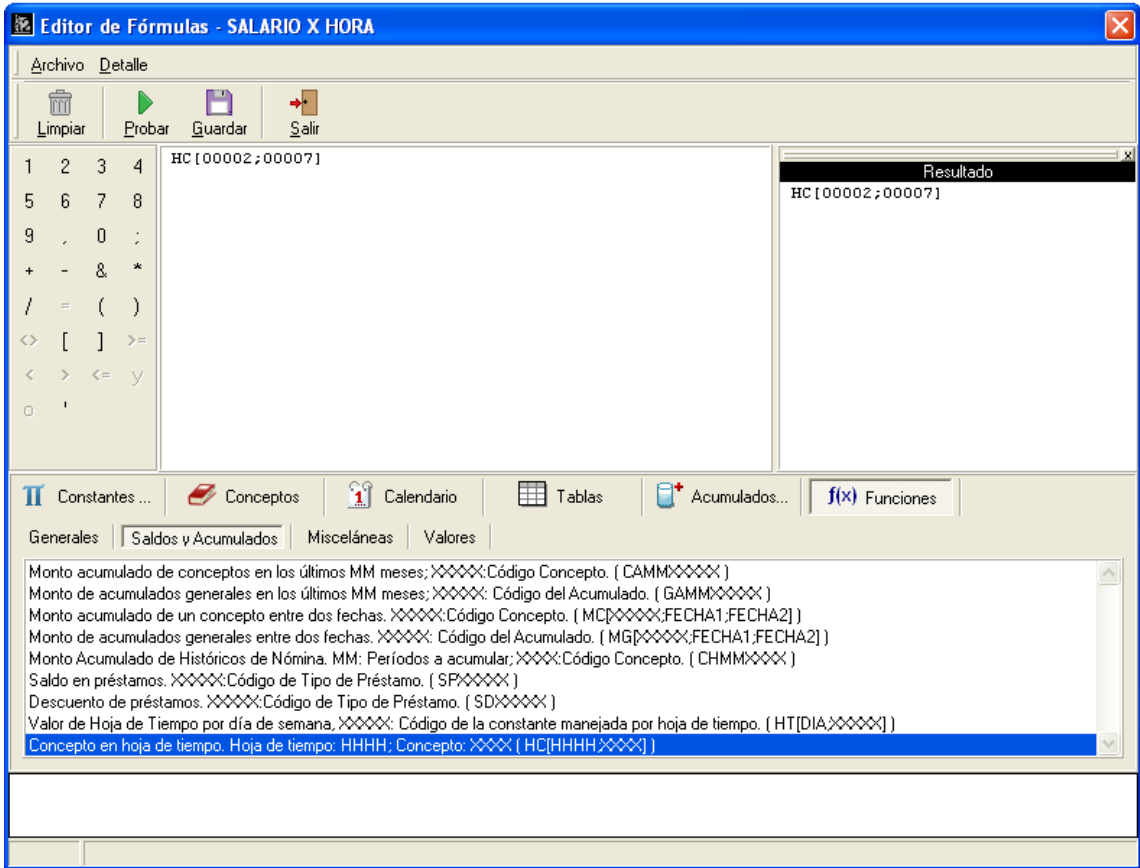

La función tiene la siguiente forma de *HC(HOJATIEMPO;CONCEPTO)*, donde:

- **HOJATIEMPO:** Es el código de la hoja de tiempo con la que se trabajara.
- **CONCEPTO:** Es código del concepto en la hoja de tiempo del cual se requiere su valor.

Cuando se selecciona la función en el editor de formulas se abrirá una ventana donde se podrá seleccionar cual es la hoja de tiempo y el concepto con el que se desea trabajar.

> **Nota Importante**: De ahora en adelante el valor nomina de todas las hojas de tiempo activas será limpiado y devuelto a su valor por defecto al momento de grabar acumulados de la nomina. Esto no aplicara en las elaboraciones eventuales.

# **Capítulo 2**

# <span id="page-8-0"></span>**Revisiones.-**

- **1.** Se evito que se prorratee los intereses en el informe de interés de prestaciones.
- **2.** El manejo de decimales de los diferentes montos ahora es aun más exacto.
- **3.** Corregido problema en cálculo de sobretiempo diurno en a2Horario.

Esperamos que esta versión sea del agrado de todos ustedes, con la misma queremos reiterar el apoyo del equipo de trabajo a2 hacia toda la cadena de distribuidores aportando con esta nueva versión un grano más de arena de la montaña que todos estamos construyendo.

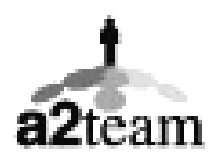

**a2team siempre trabajando para un futuro y el futuro es hoy.**

**Para sus comentarios y dudas[: soporte@a2.com.ve](mailto:soporte@a2.com.ve)**